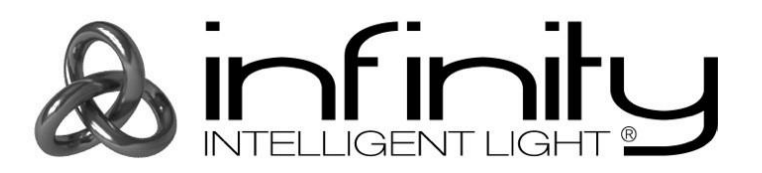

# **BEDIENUNGSANLEITUNG**

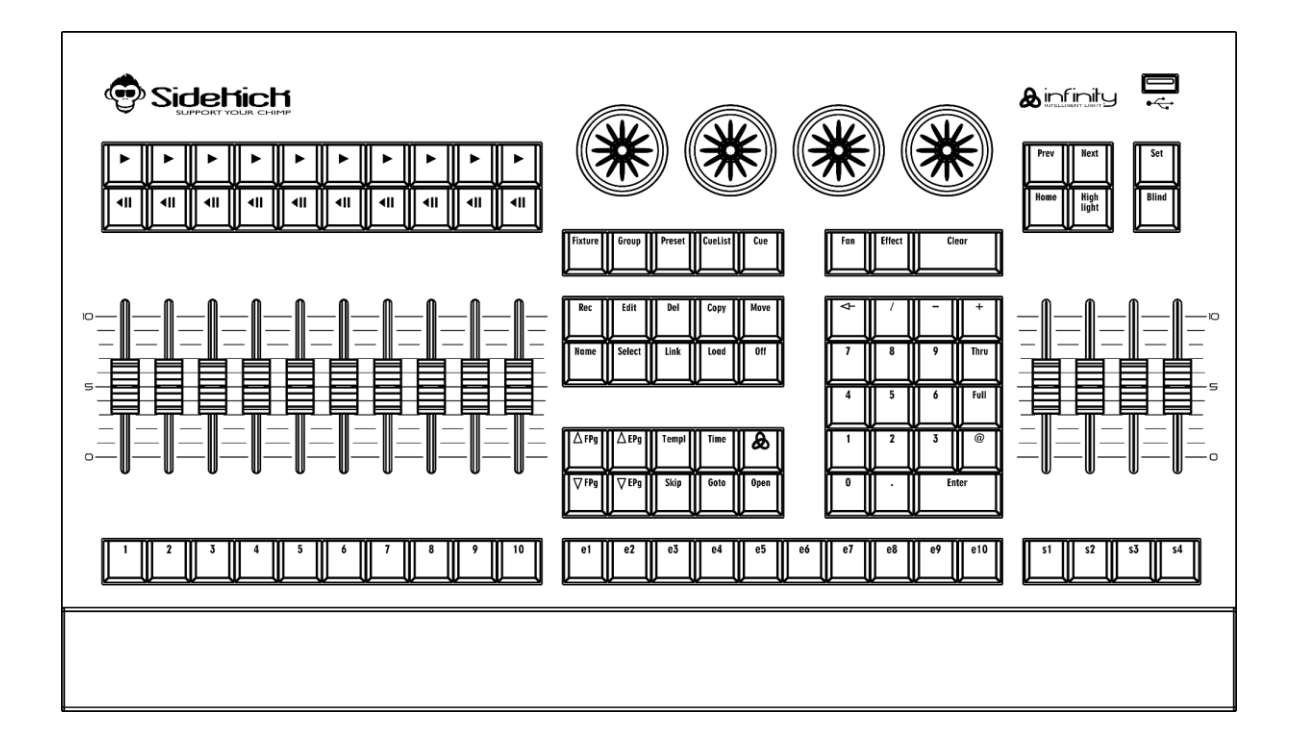

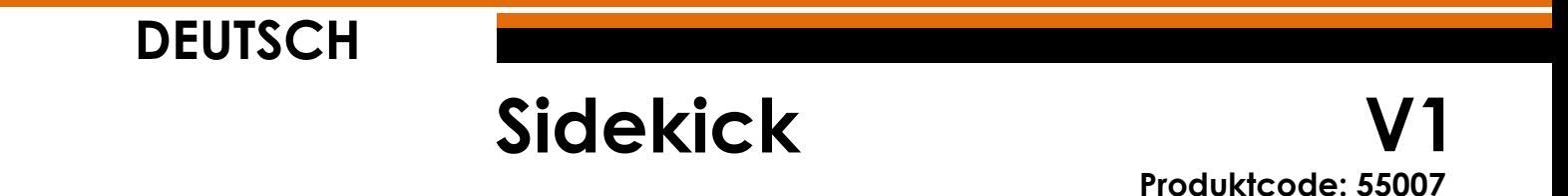

## **Vorbemerkung**

Herzlichen Glückwunsch zum Kauf dieses Produkts von Infinity.

Diese Bedienungsanleitung enthält Anweisungen für die korrekte und sichere Verwendung dieses Produkts.

Bewahren Sie die Bedienungsanleitung auf, da sie ein wesentlicher Bestandteil des Produkts ist und wichtige Informationen enthält. Bewahren Sie sie an einem leicht zugänglichen Ort auf.

Diese Bedienungsanleitung enthält Informationen zu folgenden Themen:

- Sicherheitshinweise
- Bestimmungsgemäßer und nicht bestimmungsgemäßer Gebrauch des Geräts
- Installation und Betrieb des Geräts
- Wartungsarbeiten
- Fehlersuche
- Transport, Lagerung und Entsorgung des Geräts

Die Nichtbeachtung der Anweisungen in dieser Bedienungsanleitung kann schwere Verletzungen und Sachschäden nach sich ziehen.

©2021 Infinity. Alle Rechte vorbehalten.

Dieses Dokument darf ausschließlich mit der vorherigen schriftliche Zustimmung von Highlite International ganz oder teilweise kopiert, veröffentlicht oder anderweitig vervielfältigt werden.

Unangekündigte Änderungen der technischen Daten und des Designs bleiben vorbehalten.

Sie finden die neueste Version dieses Dokuments auf [www.highlite.com.](https://www.highlite.com/) Sie können uns aber auch gerne unter [service@highlite.com](mailto:service@highlite.com) kontaktieren.

Highlite International und seine autorisierten Dienstleister haften nicht für Verletzungen, Schäden, direkte oder indirekte Verluste, Folgeschäden, wirtschaftliche Verluste oder sonstige Verluste, die auf die Verwendung, die Unfähigkeit der Verwendung der in diesem Dokument enthaltenen Informationen oder das Vertrauen darauf zurückzuführen sind.

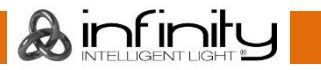

## Inhaltsverzeichnis

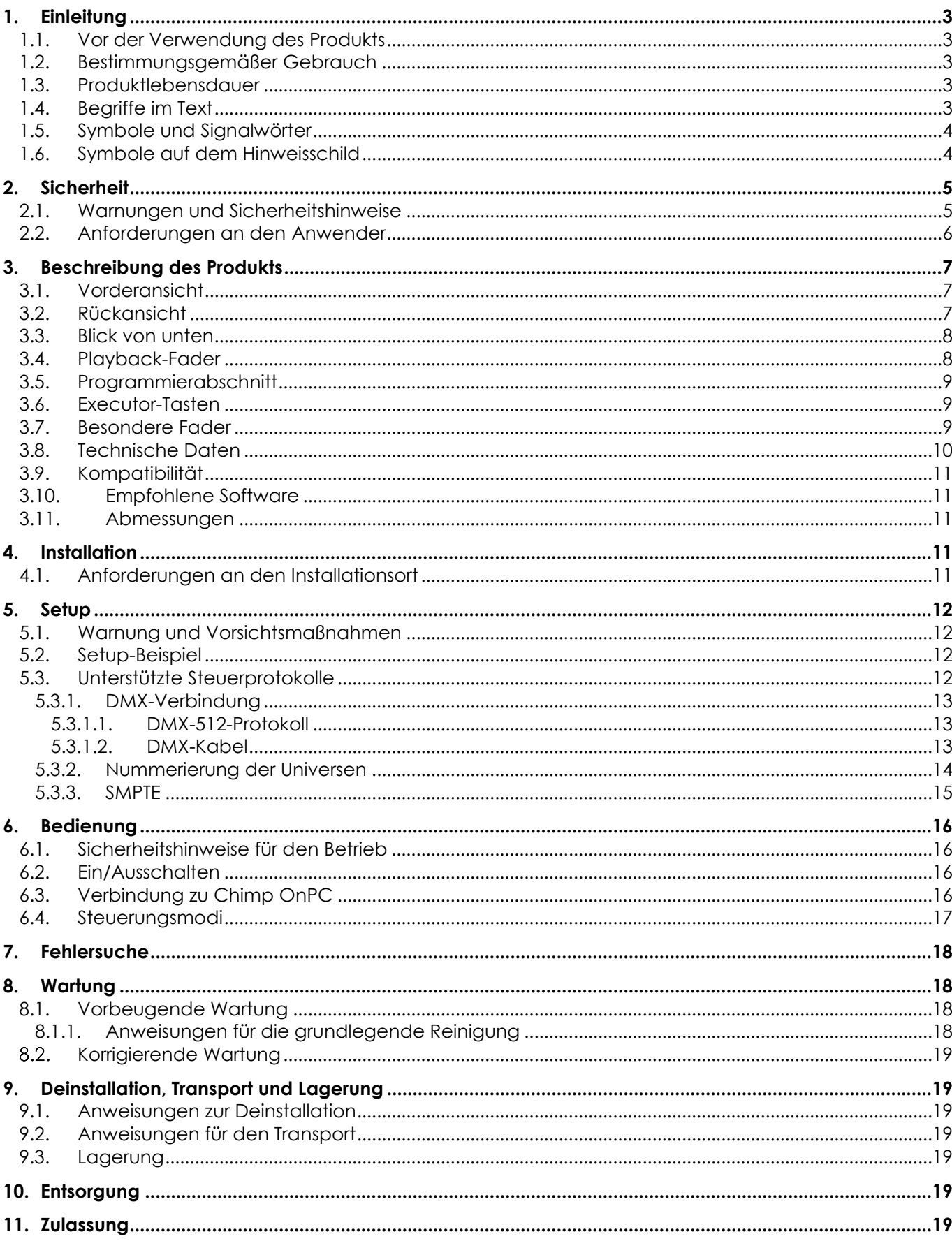

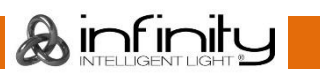

## <span id="page-3-0"></span>**1. Einleitung**

## <span id="page-3-1"></span>**1.1. Vor der Verwendung des Produkts**

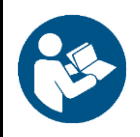

#### **Wichtig**

**Lesen und befolgen Sie die Anweisungen in dieser Bedienungsanleitung, bevor Sie dieses Produkt installieren, bedienen oder warten.**

Der Hersteller haftet unter keinen Umständen für Schäden, die auf die Nichtbeachtung dieser Bedienungsanleitung zurückzuführen sind.

Überprüfen Sie nach dem Auspacken den Inhalt des Kartons. Falls Teile fehlen oder beschädigt sind, wenden Sie sich an Ihren Highlite International-Händler.

Lieferumfang:

- **Infinity Sidekick**
- **Bedienungsanleitung**

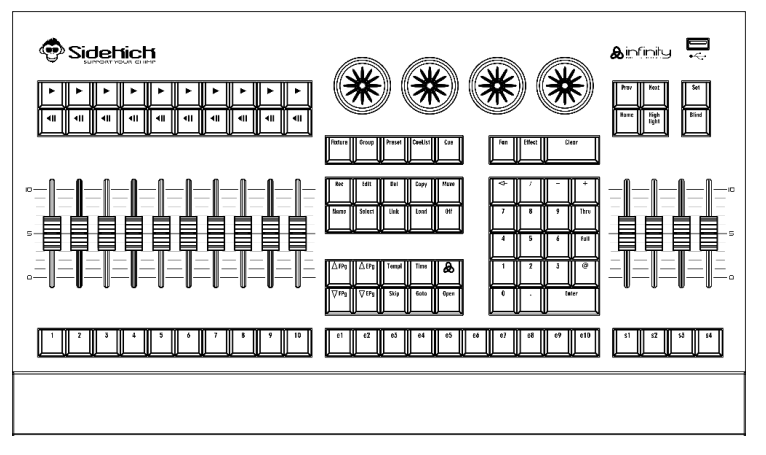

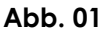

### <span id="page-3-2"></span>**1.2. Bestimmungsgemäßer Gebrauch**

Dieses Gerät dient als Keyboard für die Chimp OnPC-Software. Dieses Gerät ist nicht für den Haushaltsgebrauch geeignet.

Jeder Gebrauch, der nicht ausdrücklich als bestimmungsgemäßer Gebrauch aufgeführt ist, gilt als nicht bestimmungsgemäßer bzw. falscher Gebrauch.

### <span id="page-3-3"></span>**1.3. Produktlebensdauer**

Dieses Gerät ist nicht für den Dauerbetrieb geeignet. Schalten Sie das Gerät nicht in kurzen Zeitintervallen ein und aus. Das reduziert den Verschleiß und verlängert seine Lebensdauer.

## <span id="page-3-4"></span>**1.4. Begriffe im Text**

In der Bedienungsanleitung werden die folgenden Begriffe verwendet:

- Schaltflächen/Tasten: Alle Tasten, Schieberegler und Felder sind fett gedruckt, zum Beispiel "Schieben Sie den **Stroboskop**-Schieberegler", "Geben Sie die DMX-Startadresse in das Feld **Adresse** ein".
- Verweise: Verweise auf Kapitel und Geräteteile sind fett gedruckt, z. B.: "Siehe auch 2. Sicherheit", "Bringen Sie den Netzschalter (14) in die EIN-Position". 0-255: Definiert einen Wertbereich
- Hinweise: **Hinweis:** (fett gedruckt) es folgen nützliche Informationen oder Tipps.

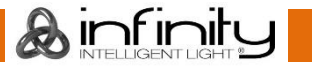

## <span id="page-4-0"></span>**1.5. Symbole und Signalwörter**

Sicherheitshinweise und Warnungen sind in der gesamten Bedienungsanleitung mit Sicherheitssymbolen gekennzeichnet.

Befolgen Sie stets die Anweisungen in dieser Bedienungsanleitung.

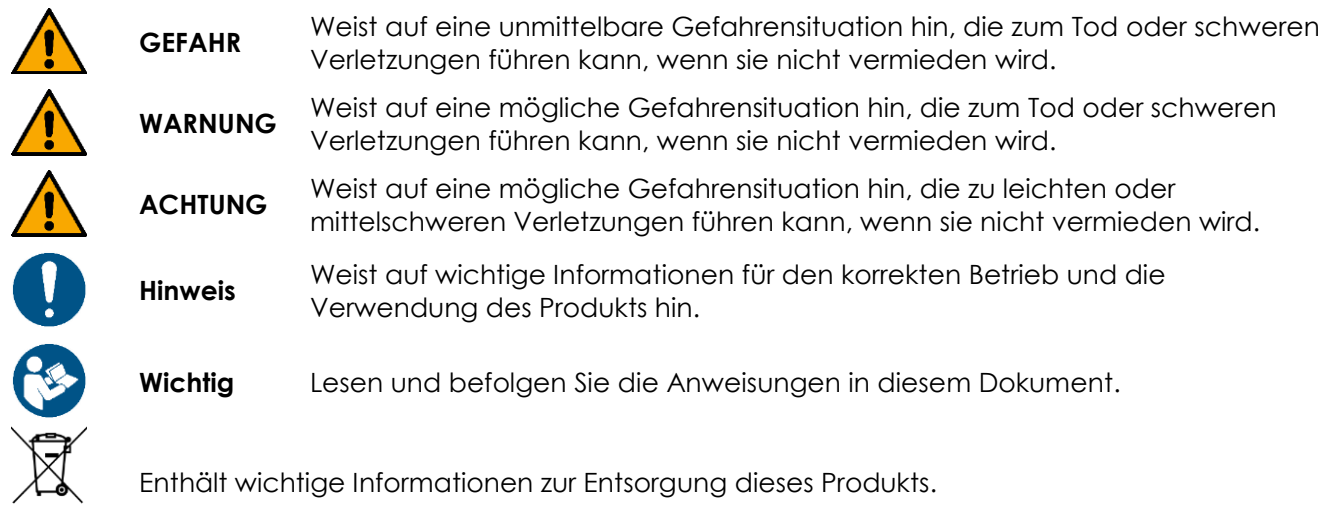

## <span id="page-4-1"></span>**1.6. Symbole auf dem Hinweisschild**

Dieses Produkt ist mit einem Hinweisschild versehen. Es befindet sich auf seiner Rückseite.

Das Hinweisschild enthält die folgenden Symbole:

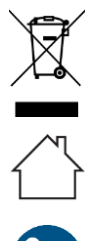

Dieses Gerät darf nicht im Hausmüll entsorgt werden.

Dieses Gerät ist für die Verwendung im Innenbereich vorgesehen.

Lesen und befolgen Sie die Anweisungen in dieser Bedienungsanleitung.

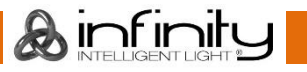

## <span id="page-5-0"></span>**2. Sicherheit**

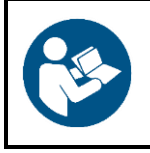

#### **Wichtig**

**Lesen und befolgen Sie die Anweisungen in dieser Bedienungsanleitung, bevor Sie dieses Produkt installieren, bedienen oder warten.**

Der Hersteller haftet unter keinen Umständen für Schäden, die auf die Nichtbeachtung dieser Bedienungsanleitung zurückzuführen sind.

### <span id="page-5-1"></span>**2.1. Warnungen und Sicherheitshinweise**

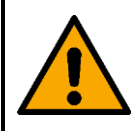

**GEFAHR Gefahr für Kinder**

Nur für die Verwendung durch Erwachsene geeignet. Das Gerät muss außerhalb der Reichweite von Kindern installiert werden.

Bestimmte Teile der Verpackung (Plastiktüten, Styropor, Nägel, etc.) dürfen nicht in Reichweite von Kindern gelangen. Verpackungsmaterialien sind eine potentielle Gefahrenquelle für Kinder.

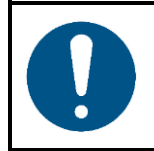

**Hinweis Allgemeine Sicherheit**

- Schalten Sie das Gerät nicht in kurzen Zeitintervallen ein und aus. Das verringert seine Lebensdauer.
- Setzen Sie das Gerät keinen Erschütterungen aus. Wenden Sie keine übermäßige Kraft an, wenn Sie das Produkt installieren oder verwenden.
- Schalten Sie das Gerät nicht sofort ein, nachdem es starken Temperaturschwankungen ausgesetzt wurde (z. B. beim Transport). Vor dem Einschalten sollte es die Umgebungstemperatur erreicht haben, damit es durch entstehende Kondensation nicht beschädigt wird.
- Stellen Sie die Nutzung des Geräts umgehend ein, wenn es nicht ordnungsgemäß funktioniert.

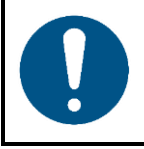

#### **Hinweis**

**Dieses Gerät darf nur für die Zwecke verwendet werden, für die es ausgelegt ist.**

Dieses Gerät dient als Keyboard für die Chimp OnPC-Software. Dieses Gerät ist nicht für den Haushaltsgebrauch geeignet.

Die unsachgemäße Verwendung kann zu gefährlichen Situationen führen und Verletzungen und Sachschäden verursachen.

- Dieses Gerät ist nicht für den Haushaltsgebrauch geeignet.
- Dieses Gerät enthält keine Teile, die vom Benutzer gewartet werden können. Nicht autorisierte Änderungen am Gerät führen dazu, dass die Garantie erlischt. Solche Änderungen können zu Verletzungen und Sachschäden führen.

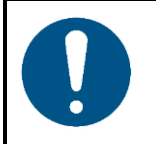

#### **Hinweis**

**Setzen Sie das Gerät keinen Bedingungen aus, die die angegebene IP-Schutzart übersteigen.**

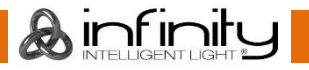

Dieses Gerät hat die Schutzart IP20. Die IP-Schutzart 20 (IP = Ingress Protection, Schutz vor Eindringen) bietet Schutz vor festen Gegenständen, die größer als 12 mm sind (z. B. Finger), aber keinen Schutz gegen das Eindringen von Wasser.

## <span id="page-6-0"></span>**2.2. Anforderungen an den Anwender**

Dieses Produkt darf von Personen ohne besondere Qualifikation verwendet werden. Die Wartung und Installation des Produkts kann von Personen ohne besondere Qualifikation durchgeführt werden. Die Wartung des Produkts darf nur von qualifizierten Personen durchgeführt werden. Wenden Sie sich an Ihren Highlite International-Händler für weitere Informationen.

Qualifizierte Personen wurden von einem Fachmann für bestimmte Aufgaben und Arbeitsaktivitäten im Zusammenhang mit der Installation, Wartung und Instandhaltung dieses Produkts unterwiesen und geschult oder werden von einem Fachmann beaufsichtigt, damit sie Risiken erkennen und angemessene Vorkehrungen treffen können.

Qualifizierte Personen sind geschult oder verfügen über Erfahrungen, die es ihnen ermöglichen, Risiken zu erkennen und Gefahren zu vermeiden, die mit der Installation, Wartung und Instandhaltung dieses Produkts verbunden sind.

Personen ohne besondere Qualifikation sind alle sonstigen Personen, die keine besondere Unterweisung erhalten haben oder keine Erfahrung aufweisen. Zu Personen ohne besondere Qualifikation zählen nicht nur Benutzer des Produkts, sondern auch alle anderen Personen, die möglicherweise Zugriff auf das Gerät haben oder sich in der Nähe des Geräts aufhalten.

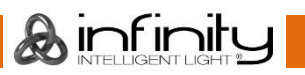

## <span id="page-7-0"></span>**3. Beschreibung des Produkts**

Dieses Gerät dient als Keyboard für die Chimp OnPC-Software. Es erweitert Ihr Setup mit 2 zusätzlichen Universen (Artnet und sACN).

## <span id="page-7-1"></span>**3.1. Vorderansicht**

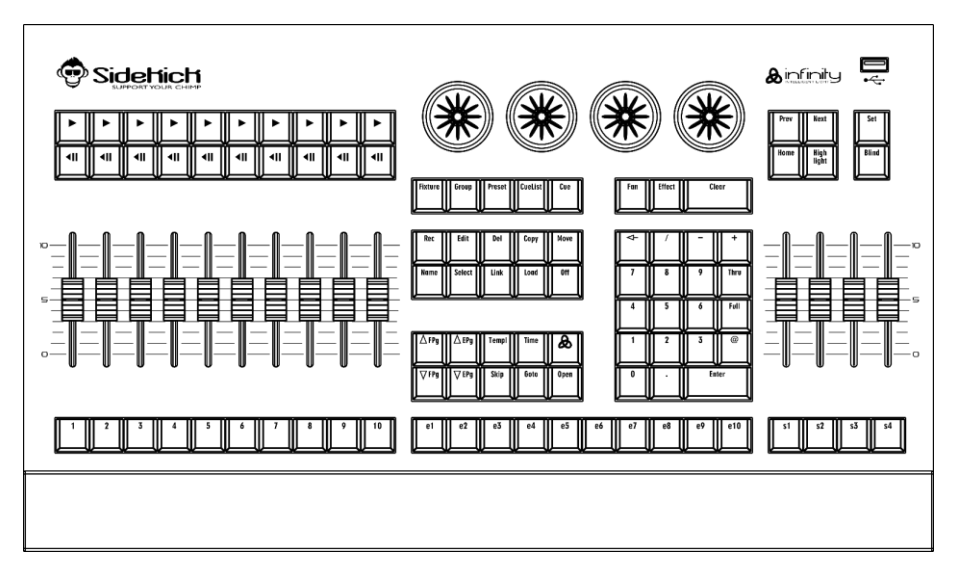

**Abb. 02**

### <span id="page-7-2"></span>**3.2. Rückansicht**

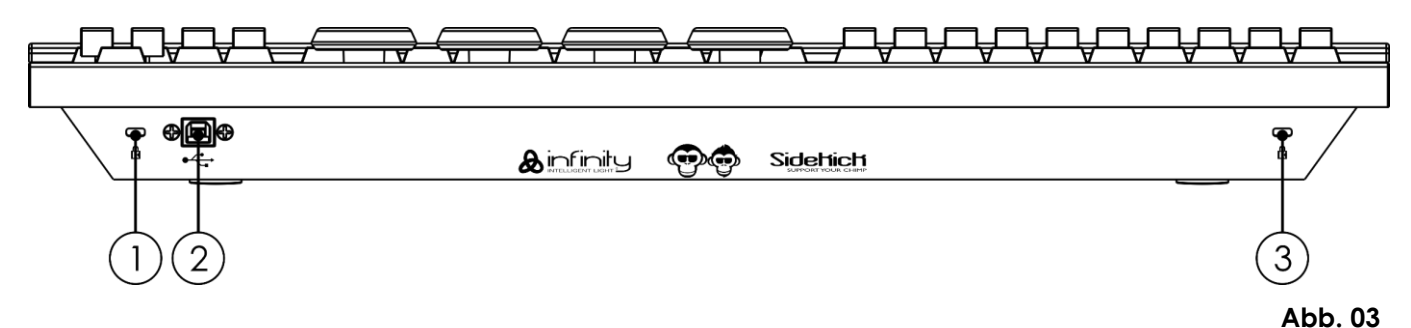

- 01) Öffnung für ein Kensington-Schloss
- 02) USB-B-Eingang
- 03) Öffnung für ein Kensington-Schloss

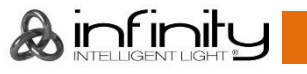

## <span id="page-8-0"></span>**3.3. Blick von unten**

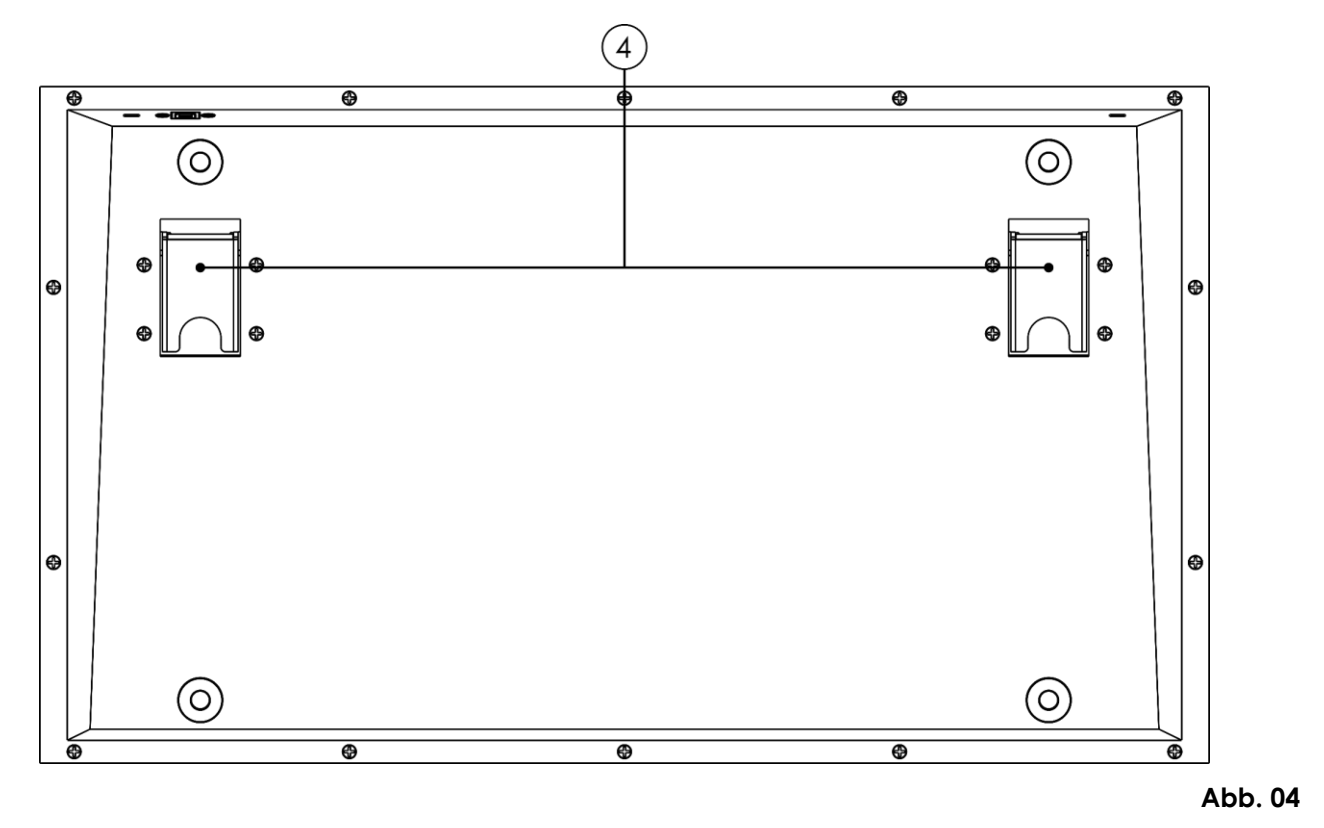

<span id="page-8-1"></span>04) 2x Füße

## **3.4. Playback-Fader**

Auf der Vorderseite des Sidekick befinden sich mehrere Wiedergabesteuerelemente, die jeweils aus einem Fader und den Tasten "Flash", "Los" und "Pause/Zurück" bestehen. Sie können *Cuelisten*, *Gruppen* oder *Special* Master wie Speedmaster enthalten. Sie können auf Seiten gespeichert und den Tasten können verschiedene Funktionen zugewiesen werden. Die Tasten unterhalb der Fader sind von 1 bis 10 durchnummeriert.

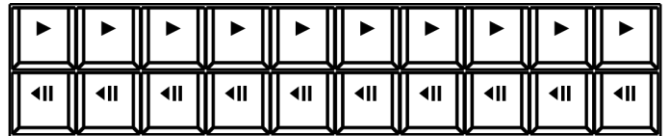

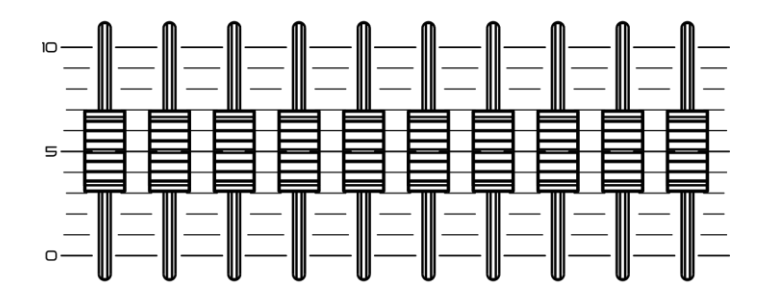

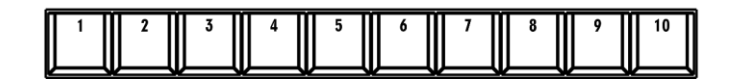

**Abb. 05**

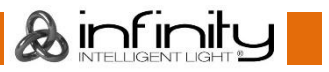

## <span id="page-9-0"></span>**3.5. Programmierabschnitt**

Dieser Teil auf der Vorderseite des Sidekicks enthält alle benötigten Tasten zur Programmierung sowie alle nötigen Bedienelemente zur Eingabe von Werten.

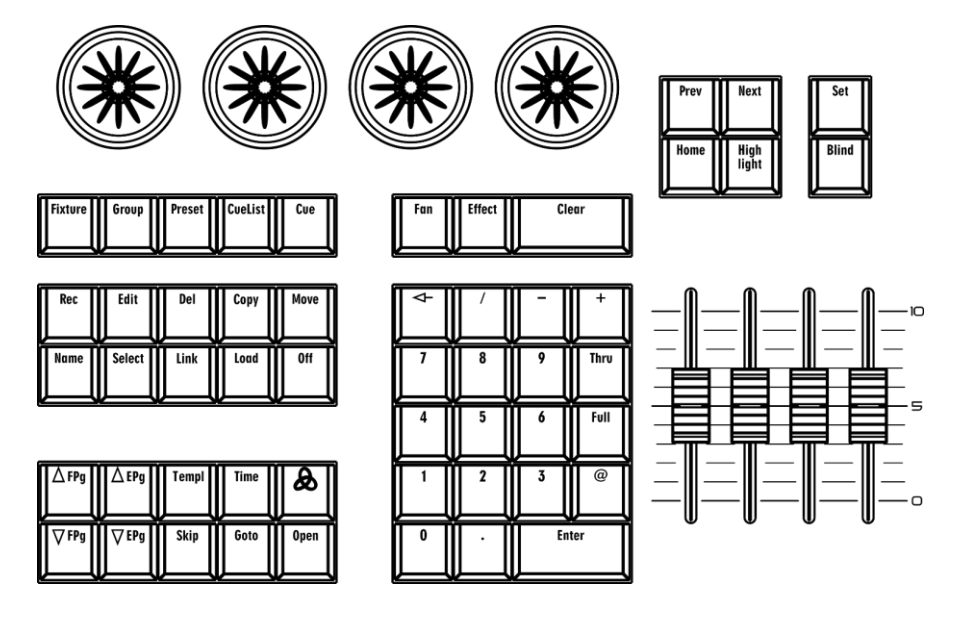

**Abb. 06**

### <span id="page-9-1"></span>**3.6. Executor-Tasten**

Diese Tasten können *Cuelisten* oder *Gruppen* enthalten. Die Executor-Tasten können unabhängig von den Playback-Fadern auf einer Seite gespeichert werden und haben zuweisbare Funktionen.

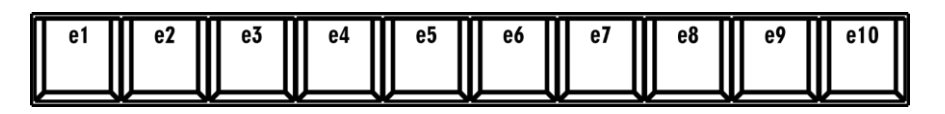

**Abb. 07**

### <span id="page-9-2"></span>**3.7. Besondere Fader**

In diesem Bereich befinden sich 4 besondere Masterfader, die jeweils mit einer Taste ergänzt werden. Sie können *Gruppen* oder *besondere Master* wie Speedmaster enthalten.

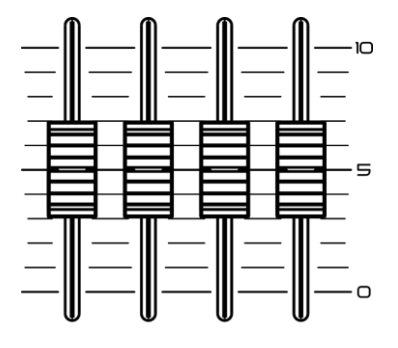

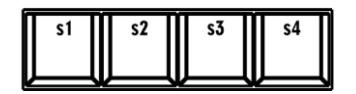

**Abb. 08**

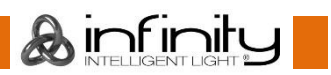

## <span id="page-10-0"></span>**3.8. Technische Daten**

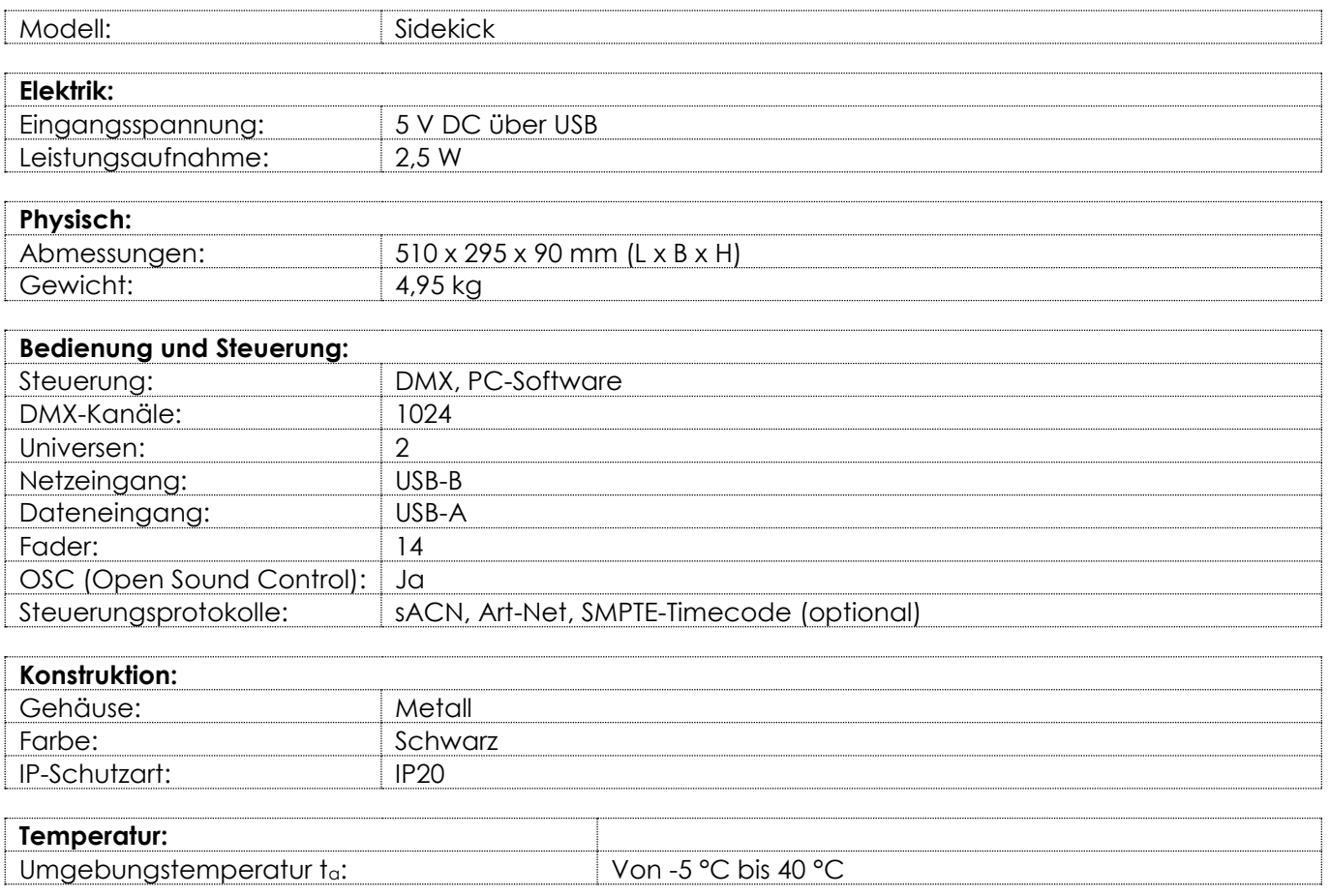

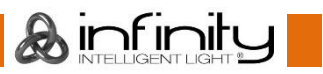

## <span id="page-11-0"></span>**3.9. Kompatibilität**

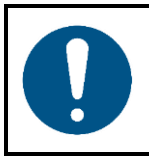

#### **Hinweis**

**Der Sidekick ist NUR mit der Chimp OnPC-Software kompatibel.**

## <span id="page-11-1"></span>**3.10. Empfohlene Software**

Sie können die Chimp OnPC-Software auf unserer Website [www.highlite.com](https://www.highlite.com/) herunterladen.

## <span id="page-11-2"></span>**3.11. Abmessungen**

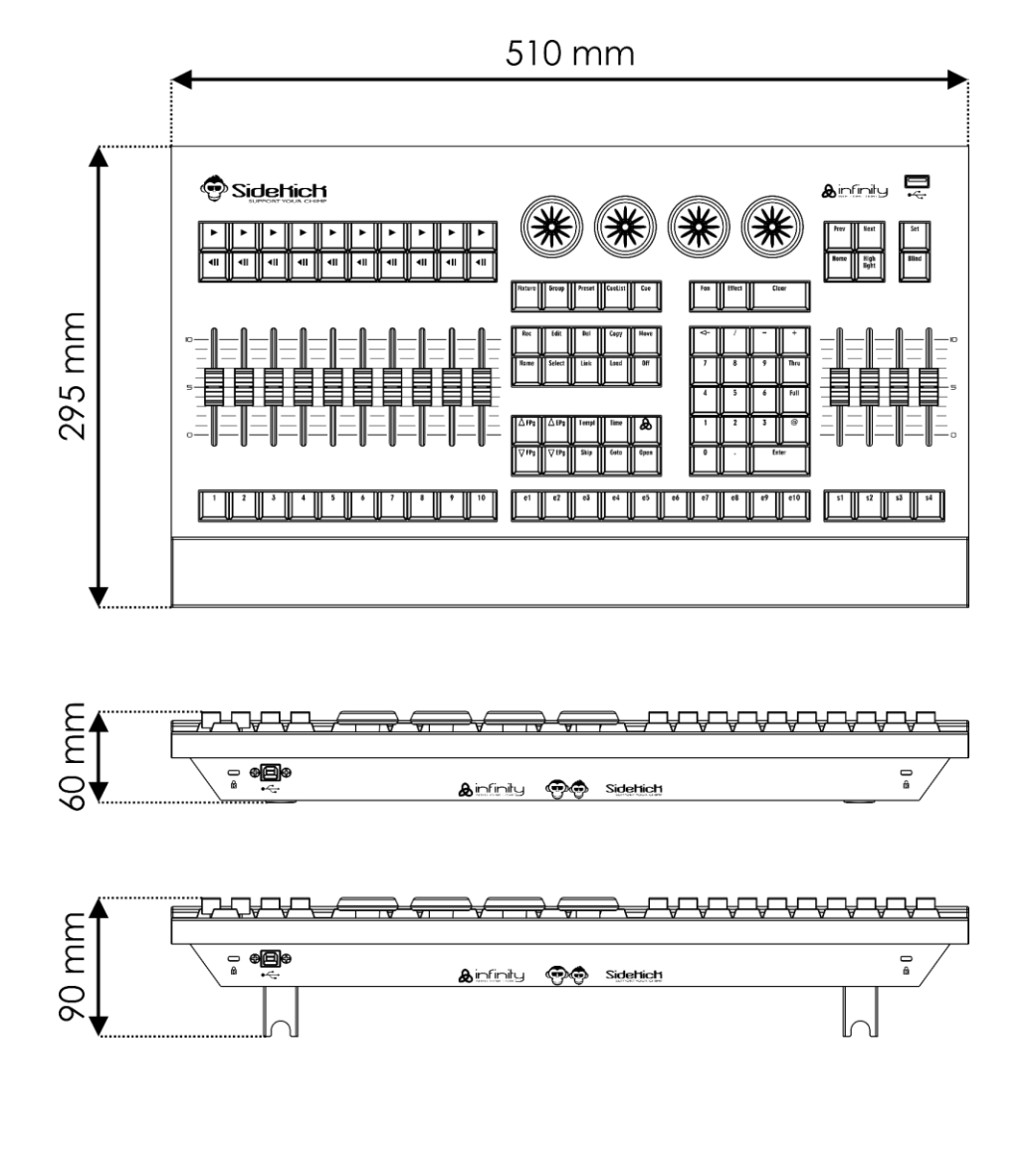

## <span id="page-11-3"></span>**4. Installation**

## <span id="page-11-4"></span>**4.1. Anforderungen an den Installationsort**

- Das Gerät darf nur in Innenräumen verwendet werden.
- Das Gerät kann auf einer flachen Oberfläche aufgestellt werden.
- Der Mindestabstand zu anderen Objekten beträgt 0,5 m.
- Die maximale Umgebungstemperatur für den Betrieb beträgt ta = 40 °C und darf auf keinen Fall überschritten werden.
- Die relative Luftfeuchtigkeit darf 50 % bei einer Umgebungstemperatur von 40 °C nicht überschreiten.

**Abb. 09**

Ainfinity

## <span id="page-12-0"></span>**5. Setup**

Der Sidekick dient als Keyboard für die Chimp OnPC-Software. Er kann nur mit einem PC verwendet werden, auf dem die Chimp OnPC-Software installiert ist.

## <span id="page-12-1"></span>**5.1. Warnung und Vorsichtsmaßnahmen**

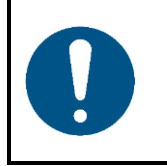

**Hinweis Schließen Sie alle Datenkabel an, bevor Sie das Gerät mit Strom versorgen. Trennen Sie immer zuerst die Stromversorgung, bevor Sie Datenkabel anschließen oder trennen.**

## <span id="page-12-2"></span>**5.2. Setup-Beispiel**

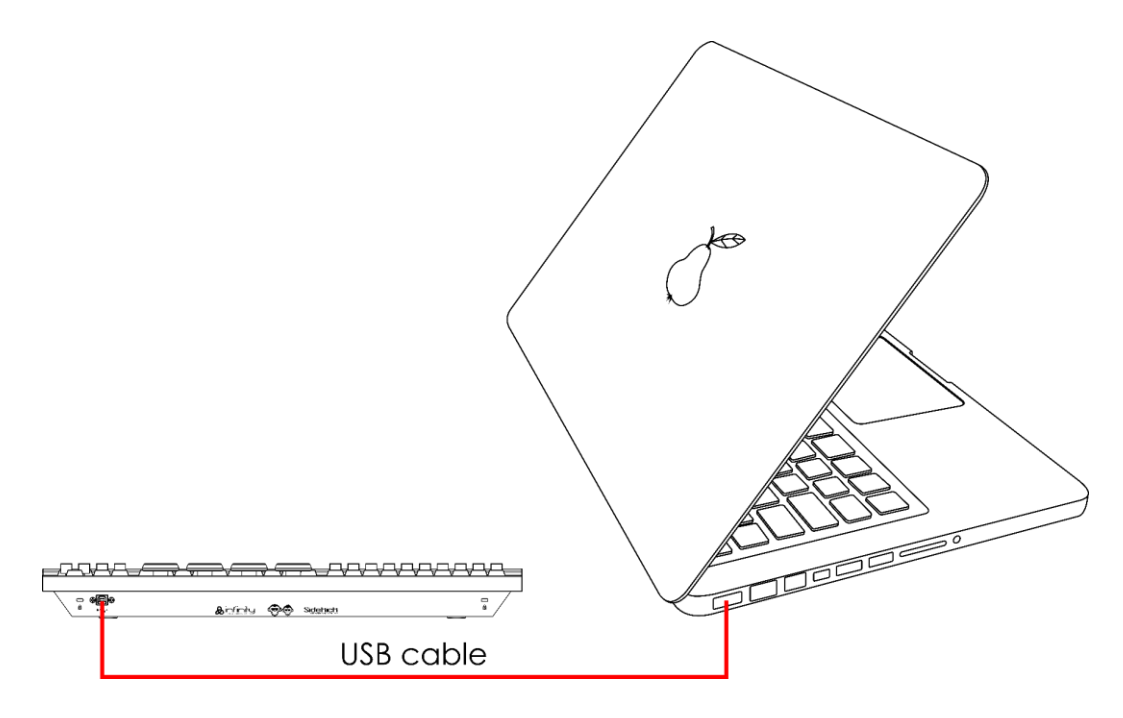

**Abb. 10**

## <span id="page-12-3"></span>**5.3. Unterstützte Steuerprotokolle**

Der Sidekick unterstützt DMX über Art-Net, sACN und SMPTE-Timecode.

Das Artnet-Protokoll überträgt große Mengen an DMX-512-Daten über ein Ethernet-Netzwerk unter Verwendung von des TCP/IP-Protokolls. Artnet 4 unterstützt bis zu 32768 Universen. Artnet™ ist das Eigentum von Artistic Licence Holdings Ltd und urheberrechtlich geschützt.

sACN (streaming Architecture for Control Networks) oder ANSI E1.31 ist ein Protokoll zur Übertragung von DMX-512-Daten über IP-Netzwerke und wurde von der ESTA (Entertainment Services and Technology Association) entwickelt. Es unterstützt bis zu 63999 Universen und verwendet die Multicast-Technologie. SMPTE-Timecode bezeichnet eine Reihe von Standards zur Beschriftung von Videoframes mit einem Zeitstempel. Das System wurde von der SMPTE (Society of Motion Picture and Television Engineers) entwickelt. SMPTE-Timecode wird in der Regel mithilfe des binär kodierten Dezimalsystems in 32 Bit dargestellt.

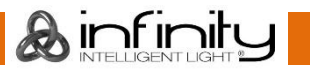

#### <span id="page-13-0"></span>**5.3.1. DMX-Verbindung**

#### <span id="page-13-1"></span>**5.3.1.1. DMX-512-Protokoll**

Wenn Sie mit dem Sidekick und der Chimp OnPC-Software eine Licht-Show mit einem oder mehreren Geräten steuern möchten, müssen Sie eine serielle DMX-Datenübertragungsleitung verwenden.

Die mit einer seriellen Datenübertragungsleitung verbundenen Geräte müssen in Reihe geschaltet sein. Die Anzahl der Geräte, die Sie über eine Datenverbindung steuern können, ist durch die kombinierte Anzahl der DMX-Kanäle der angeschlossenen Geräte und die 512 in einem DMX-Universum verfügbaren Kanäle begrenzt.

Gemäß Standard TIA-485 sollten niemals mehr als 32 Geräte an eine Datenübertragungsleitung angeschlossen werden. Wenn Sie mehr als 32 Geräte an eine serielle Datenübertragungsleitung anschließen möchten, sollten Sie einen Opto-Splitter verwenden, um zu verhindern, dass die Qualität des DMX-Signals abnimmt.

#### **Hinweis:**

- Maximale empfohlene Länge der DMX-Datenübertragungsleitung: 300 m  $\epsilon$
- <span id="page-13-2"></span>Maximale empfohlene Geräteanzahl an einer DMX-Datenübertragungsleitung: 32 Geräte

#### **5.3.1.2. DMX-Kabel**

Für eine zuverlässige DMX-Verbindung müssen geschirmte, verdrillte Doppelkabel mit 5-poligen XLR-Steckern verwendet werden. Sie können DMX-Kabel direkt bei Ihrem Highlite International-Händler kaufen oder Ihre eigenen Kabel herstellen.

Die Verwendung von XLR-Audiokabeln für die Übertragung von DMX-Daten kann zu einer schlechten Signalqualität und einem unzuverlässigen Betrieb eines DMX-Netzwerks führen.

Wenn Sie Ihre eigenen DMX-Kabel herstellen, stellen Sie sicher, dass Sie die Pole und Drähte korrekt anschließen, wie in Abb. 11 gezeigt.

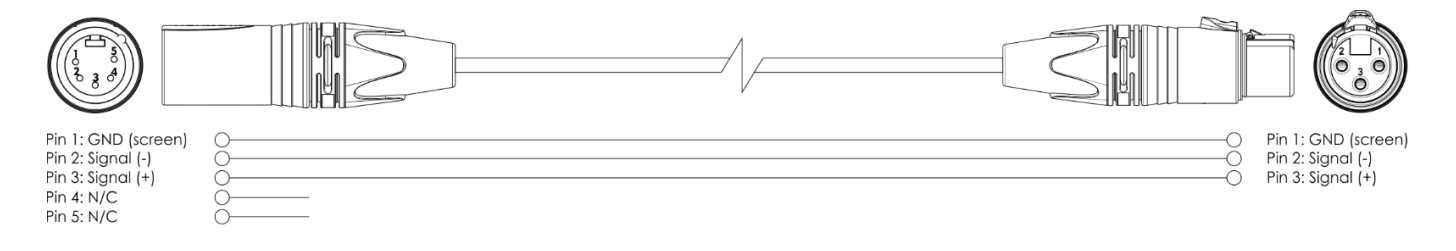

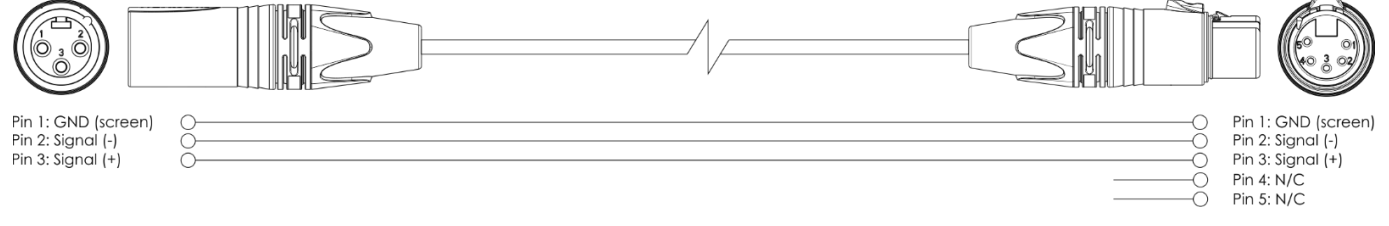

**Abb. 11**

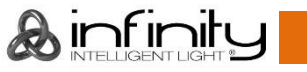

#### <span id="page-14-0"></span>**5.3.2. Nummerierung der Universen**

Die Anzahl der Geräte, die Sie über eine Datenverbindung steuern können, ist durch die kombinierte Anzahl der DMX-Kanäle der angeschlossenen Geräte und die 512 in einem DMX-Universum verfügbaren Kanäle begrenzt.

Nachdem Sie die Grenze von 512 Kanälen erreicht haben, muss das Universum des nächsten Geräts eine Nummer höher sein.

Ein Universum umfasst 512 Kanäle (1-512). 16 aufeinanderfolgende Universen (0-15) bilden ein Teilnetz. 16 Teilnetze (0-15) bilden ein Netz. Insgesamt gibt es 128 Netze (0 -127).

#### **Hinweis:**

- In Artnet werden Universen als Port-Adressen bezeichnet und von 0 bis 32767 durchnummeriert. Es gibt 32768 eindeutige Nummern.
- In sACN werden die Universen von 1 bis 63999 durchnummeriert. Es gibt 63999 eindeutige Nummern. Laut Quellen des Standards sind die Werte 0 und 64000 bis 65535 für zukünftige Erweiterungen reserviert.

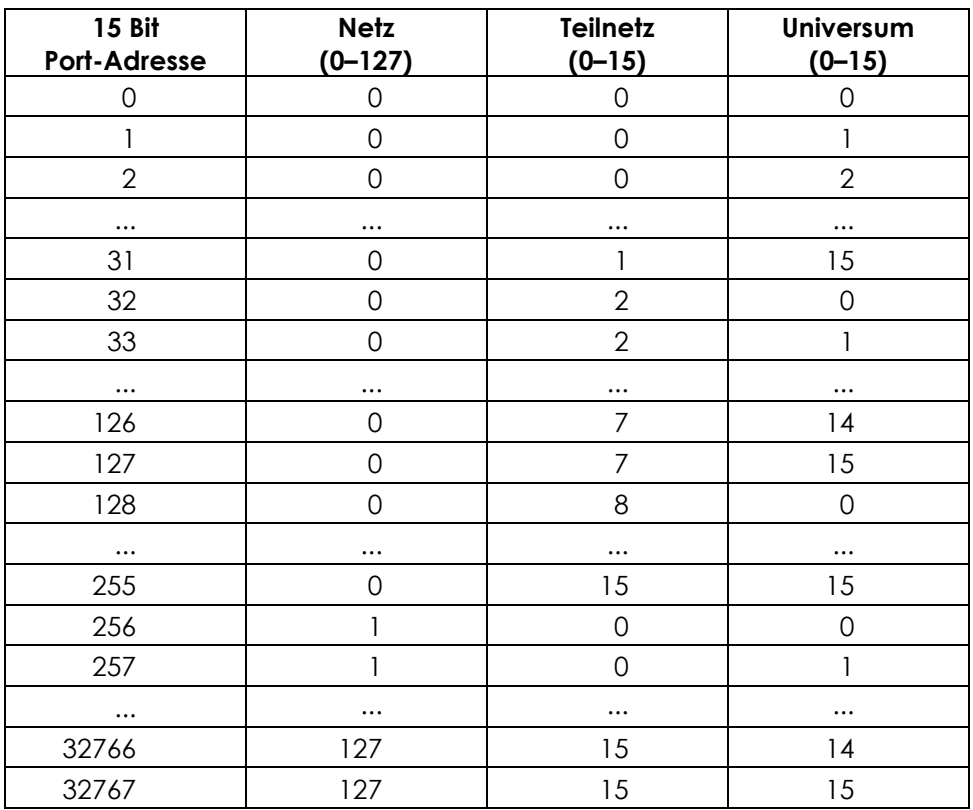

#### **Hinweis:**

Wenn Sie einen Art-Net-Controller verwenden, der Art-Net I oder Art-Net II unterstützt, müssen Sie das Art-Net-Netz auf 0 stellen. Die Netznummer ist in Art-Net 3 und höheren Versionen des Art-Net-Protokolls verfügbar.

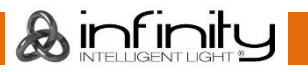

#### <span id="page-15-0"></span>**5.3.3. SMPTE**

Die SMPTE-Zeit wird mit binär codierten Dezimalzahlen kodiert. Jeder zehnten Dezimalzahl werden vier Bits zugewiesen. Die ersten 26 Bits in jedem Bild werden der Zeitinformation zugeordnet. Darauf folgen 32 Bit Nutzdaten und das Synchronisationswort (die letzten 16 Bit). Das Synchronisationswort dient dazu, die Grenzen des Bilds zu kennzeichnen. Es lautet: 0011 1111 1111 1101.

Die MIDI-Schnittstelle (Musical Instrument Digital Interface) kann für die Arbeit mit verschiedenen Datenformaten verwendet werden. Zur Zeitmarkierung können Sie MTC (MIDI Time Code) verwenden.

Der MIDI-Timecode besteht aus 32 Bits (wobei die letzten 8 Bits nicht benutzt oder auf 0 gesetzt werden). Jede Timecode-Komponente wird durch ein Byte kodiert.

#### **Byte 0**

0rrhhhhh: Rate (0–3) und Stunde (0–23).  $rr=00$ : 24 fps rr=01: 25 fps rr=10: 29,99 fps rr=11: 30 fps

#### **Byte 1**

00mmmmmm: Minute (0–59)

#### **Byte 2**

00ssssss: Sekunde (0–59)

#### **Byte 3**

000fffff: Frame (0–30)

Wenn ein Timecode wiederholt wird, wird er in 8 x 4-Bit-Stücke unterteilt, wobei jeder Viertel-Frame einen Teil überträgt. Jeder Viertel-Frame hat den Byte-Status 0xF1. Es gibt 7 Datenbits (3 Bits sind die IDs der Viertel-Frames und 4 Bits enthalten den Zeitanteil).

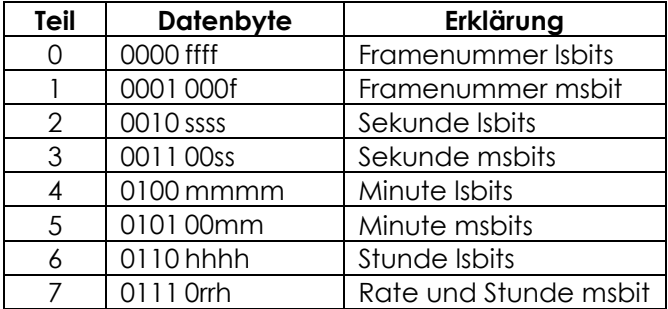

Die Zeit wird bei der Übertragung eines einzelnen SMPTE-Frames erweitert. Die Übertragung erfolgt in 2 Frames (8 x ¼). Beim Mapping von SMPTE zu MTC wird jeder zweite Frame im MIDI-Timecode dargestellt. Das Mastergerät benötigt etwa 2-4 Frames, um diese Daten zu verarbeiten. Das hängt davon ab, wann der Scan beginnt.

## <span id="page-16-0"></span>**6. Bedienung**

### <span id="page-16-1"></span>**6.1. Sicherheitshinweise für den Betrieb**

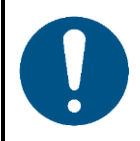

**Hinweis**

**Dieses Gerät darf nur für die Zwecke verwendet werden, für die es ausgelegt ist.**

Dieses Gerät dient als Keyboard für die Chimp OnPC-Software. Er kann nur mit einem PC verwendet werden, auf dem die Chimp OnPC-Software installiert ist. Dieses Gerät ist nicht für den Haushaltsgebrauch geeignet.

Jeder Gebrauch, der nicht ausdrücklich als bestimmungsgemäßer Gebrauch aufgeführt ist, gilt als nicht bestimmungsgemäßer bzw. falscher Gebrauch.

### <span id="page-16-2"></span>**6.2. Ein/Ausschalten**

Wenn Sie den Sidekick einschalten möchten, verbinden Sie den **USB-Anschluss (02)** über ein USB-Kabel mit einem PC, auf dem die Chimp OnPC-Software installiert ist.

### <span id="page-16-3"></span>**6.3. Verbindung zu Chimp OnPC**

Der Sidekick muss mit Chimp OnPC verbunden und eingeschaltet sein, bevor Sie ihn verwenden können.

01) Verbinden Sie den **USB-Anschluss (02)** am Sidekick über ein USB-Kabel mit einem PC, auf dem die Chimp OnPC-Software installiert ist. Auf dem PC erscheint:

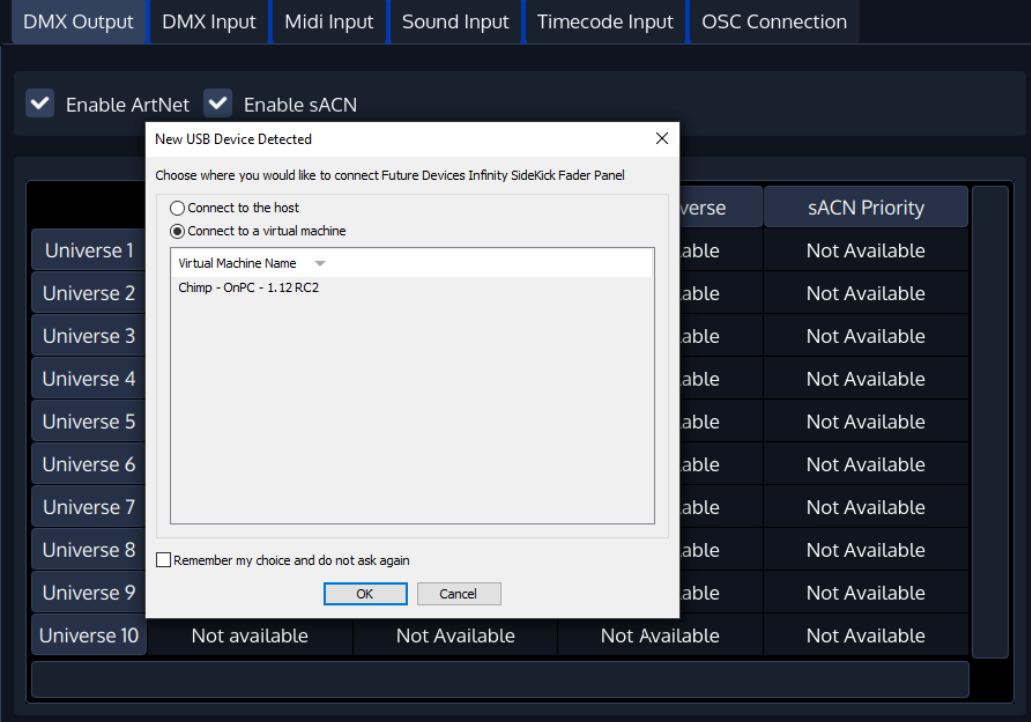

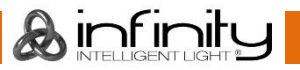

02) Wählen Sie "Connect to a virtual machine" aus und klicken Sie zur Bestätigung auf "OK". Auf dem PC erscheint:

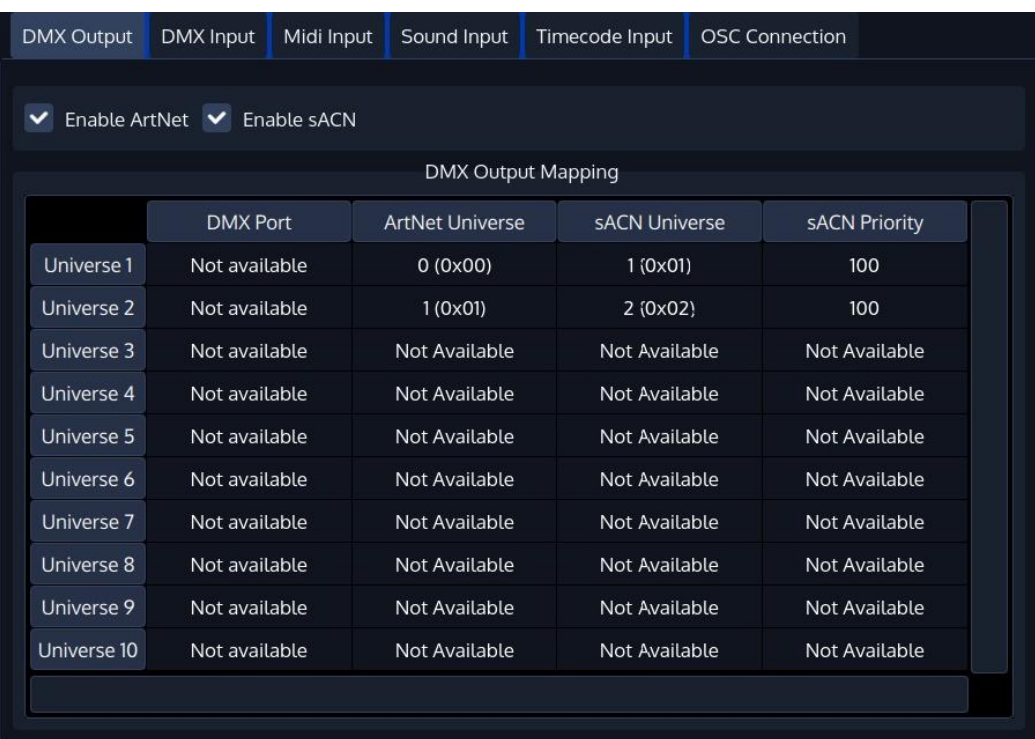

<span id="page-17-0"></span>Der Sidekick ist jetzt aktiv und Chimp OnPC erkennt 2 zusätzliche Universen.

## **6.4. Steuerungsmodi**

Detaillierte und aktuelle Informationen zu den verfügbaren Steuerungsmodi entnehmen Sie bitte der Bedienungsanleitung des Chimp 100 oder Chimp 300. Die Funktionen des Sidekick sind ähnlich wie die des Chimp.

Sie können hier die Bedienungsanleitungen für beide Chimp-Konsolen herunterladen:

Produktcode: [55004](https://www.highlite.com/nl/55004-chimp-100-g2.html) (Infinity Chimp 100.G2) Produktcode: [55014](https://www.highlite.com/nl/55014-chimp-300-g2.html) (Infinity Chimp 300.G2)

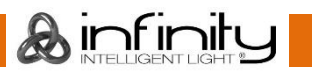

## <span id="page-18-0"></span>**7. Fehlersuche**

Diese Anleitung zur Fehlersuche enthält Lösungen, die von Personen ohne besondere Qualifikation ausgeführt werden können. Dieses Gerät enthält keine Teile, die vom Benutzer selbst gewartet werden können.

Nicht autorisierte Änderungen am Gerät führen dazu, dass die Garantie erlischt. Solche Änderungen können zu Verletzungen und Sachschäden führen.

Überlassen Sie die Wartung geschulten und fachkundigen Personen. Falls Sie in der Tabelle nicht die Lösung für Ihr Problem finden, wenden Sie sich bitte an Ihren Highlite International-Händler.

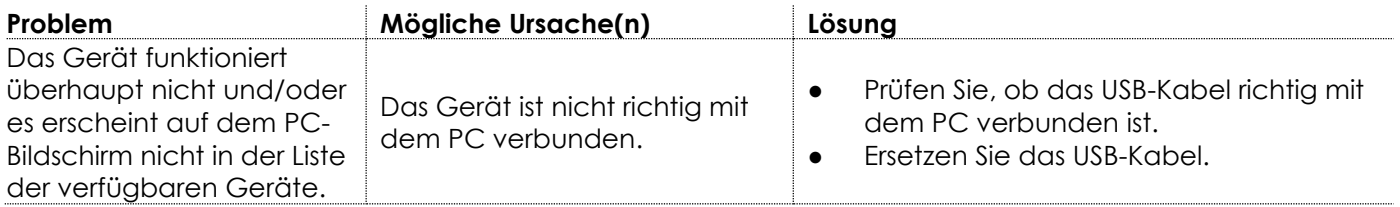

## <span id="page-18-1"></span>**8. Wartung**

## <span id="page-18-2"></span>**8.1. Vorbeugende Wartung**

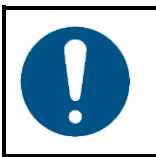

**Hinweis**

**Unterziehen Sie das Gerät vor jedem Gebrauch einer Sichtprüfung.**

Überprüfen Sie Folgendes:

Gehäuse, Befestigungen und Installationspunkte sind nicht verformt.

#### <span id="page-18-3"></span>**8.1.1. Anweisungen für die grundlegende Reinigung**

Gehen Sie zur Reinigung des Geräts wie folgt vor:

- 01) Trennen Sie es von der Stromversorgung.
- Entfernen Sie den Staub auf der Oberfläche mit einer weichen Bürste.

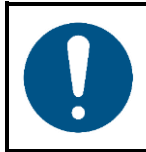

**Hinweis**

- Tauchen Sie das Gerät nicht in Flüssigkeit.
- Verwenden Sie keinen Alkohol oder Lösungsmittel.
- Achten Sie darauf, dass die Anschlüsse vollständig trocken sind, bevor Sie das Gerät an die Stromversorgung und andere Geräte anschließen.

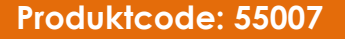

Ainfinity

#### <span id="page-19-0"></span>**Korrigierende Wartung**  $8.2.$

Dieses Gerät enthält keine Teile, die vom Benutzer selbst gewartet werden können. Öffnen Sie das Gerät auf keinen Fall und nehmen Sie keine Änderungen an ihm vor.

Überlassen Sie Reparatur- und Wartungsarbeiten geschulten und fachkundigen Personen. Wenden Sie sich an Ihren Highlite International-Händler für weitere Informationen.

## <span id="page-19-1"></span>**9. Deinstallation, Transport und Lagerung**

### <span id="page-19-2"></span>**9.1. Anweisungen zur Deinstallation**

Wenn Traversensysteme verwendet werden, darf die Deinstallation nur von unterwiesenen oder qualifizierten Personen durchgeführt werden.

- Beachten Sie bei der Deinstallation und Demontage des Geräts unbedingt die nationalen und standortspezifischen Vorschriften.
- Tragen Sie persönliche Schutzausrüstung gemäß den nationalen und standortspezifischen Vorschriften.

## <span id="page-19-3"></span>**9.2. Anweisungen für den Transport**

- Verwenden Sie für den Transport des Geräts möglichst die Originalverpackung.
- Beachten Sie immer die Handhabungshinweise auf dem äußeren Karton, z. B.: "Vorsichtig handhaben", "Diese Seite nach oben", "Zerbrechlich".

## <span id="page-19-4"></span>**9.3. Lagerung**

- Reinigen Sie das Gerät, bevor Sie es einlagern. Befolgen Sie die Reinigungshinweise in Kapitel **8.1.1. Anweisungen für die grundlegende Reinigung** auf Seite 18.
- <span id="page-19-5"></span>Lagern Sie das Gerät nach Möglichkeit in der Originalverpackung.

## **10. Entsorgung**

#### **Korrekte Entsorgung des Produkts**

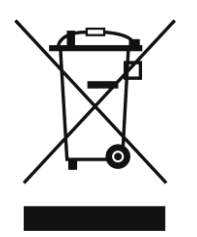

Elektrische und elektronische Altgeräte

Dieses Symbol auf dem Produkt, seiner Verpackung oder den Dokumenten weist darauf hin, dass es nicht als Hausmüll behandelt werden darf. Entsorgen Sie es, indem Sie es an einer Sammelstelle für das Recycling von elektrischen und elektronischen Geräten abgeben. Das verhindert die unkontrollierte Abfallentsorgung und damit einhergehende Umwelt- oder Personenschäden. Weitere Informationen zum Recycling dieses Produkts erhalten Sie bei Ihren örtlichen Behörden oder Ihrem autorisierten Händler.

## <span id="page-19-6"></span>**11. Zulassung**

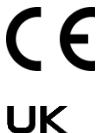

# CA

Auf der Website von Highlite International[\(www.highlite.com\)](https://www.highlite.com/) finden Sie auf der jeweiligen Produktseite die zugehörige Konformitätserklärung.

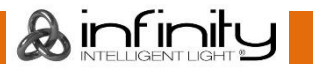

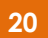

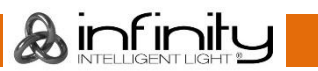

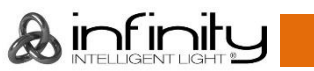

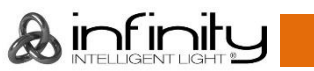

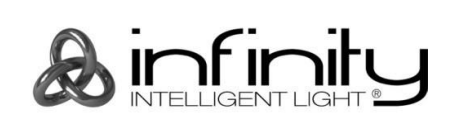

**©2021 Infinity.**